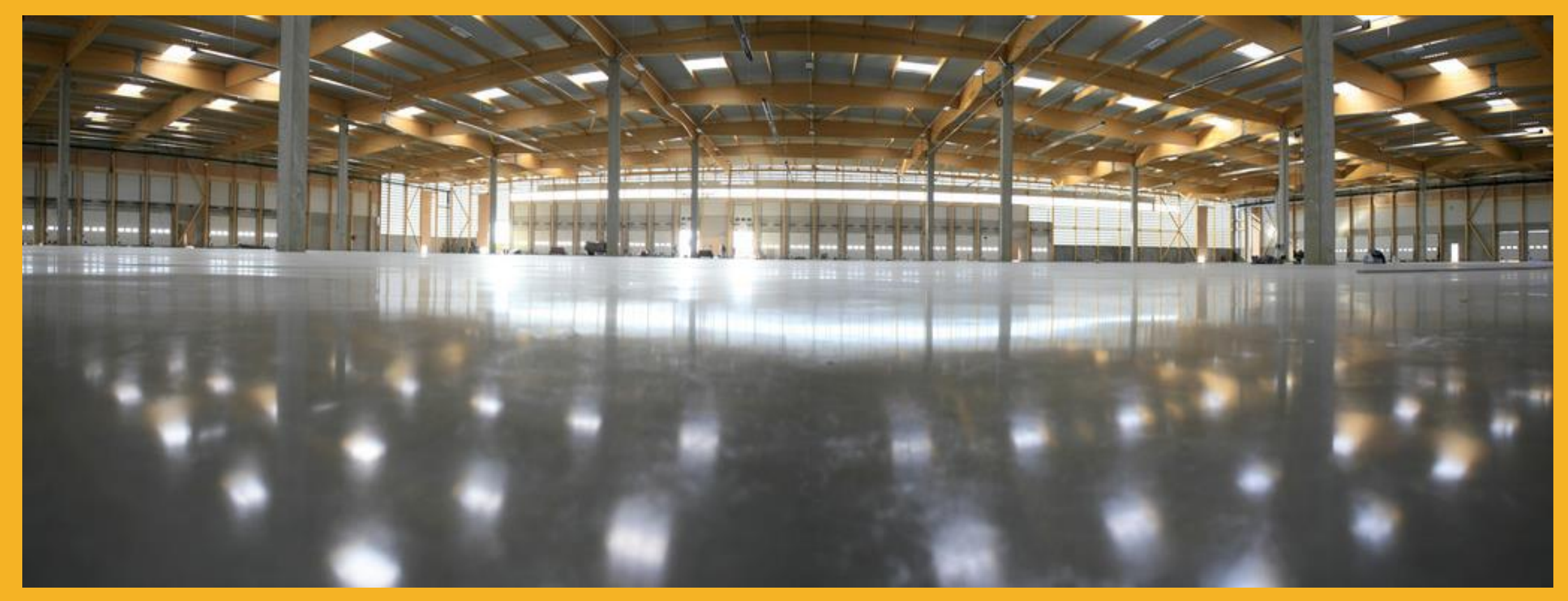

# SOFTWARE SIKAFIBER® PARA PLACAS SOBRE SUPERFICIE DESCARGANDO EL SOFTWARE SIKAFIBER® USUARIOS

SIKA SERVICES AG / CORPORATE CONSTRUCTION CONCRETE VERSION V1 / SEPTIEMBRE 2020

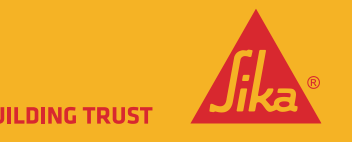

## DESCARGA DE ARCHIVOS

SOFTWARE SIKAFIBER®

### **EXTERNO**

Solo software SikaFiber® Del sitio web del grupo o del sitio web local.

<https://www.sika.com/en/knowledge-hub/optimize-frc-calculation-sikafiber-software.html>

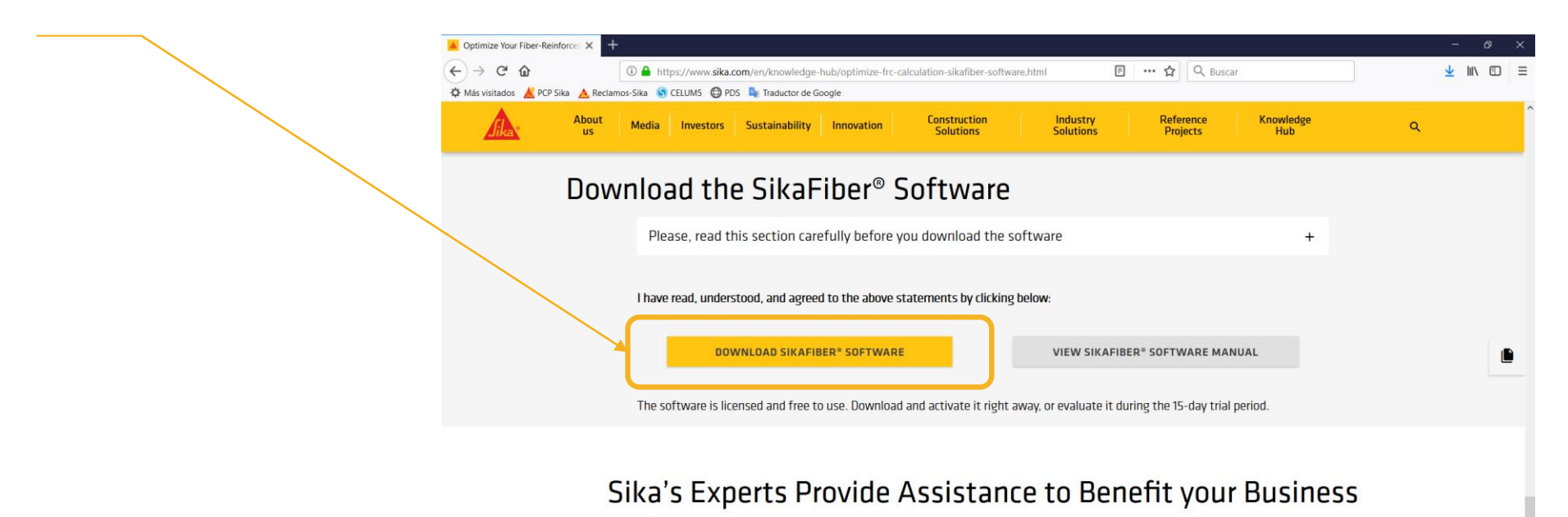

Contact a Sika expert near you for technical support and

**Local Contact** 

locally available products and systems. **GO TO YOUR LOCAL SIKA PAGE** 

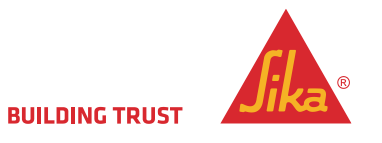

### SOFTWARE SIKAFIBER®

- 2. Luego de haber descargado el archivo SikaFiber-Software-1.0.zip Esto puede tardar algunos minutos dependiendo de la velocidad de descarga.
- 2. Descomprima el archivo, abra la carpeta SikaFiber-Software y ejecute el archivo Install SikaFiber.exe
- 3. Siga las instrucciones del instalador.
- 4. Solicite una activación en línea.

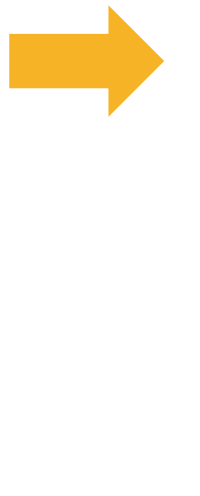

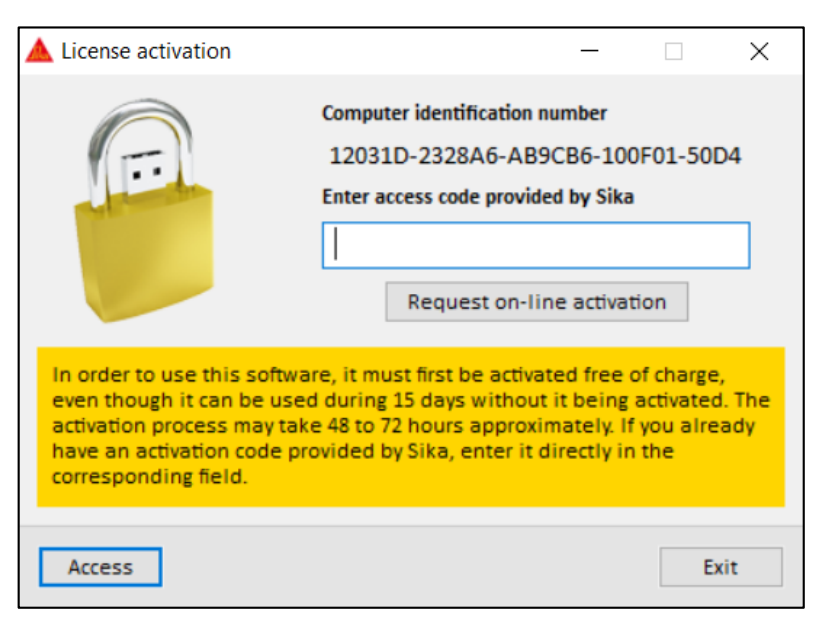

SikaFiber-Software-1.0.zip

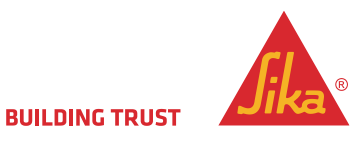

## DESCARGA DE ARCHIVOS

### SOFTWARE SIKAFIBER®

5. Rellenan el formulario.

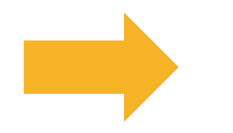

6. Recibirán un correo electrónico para su verificación.

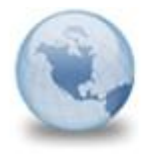

Authorisation to use "Sika Fiber" software sika\_respuesta@cype.com to:

7. Después de recibir el correo ya puede abrir el SikaFiber® Software y podrá utilizarlo.

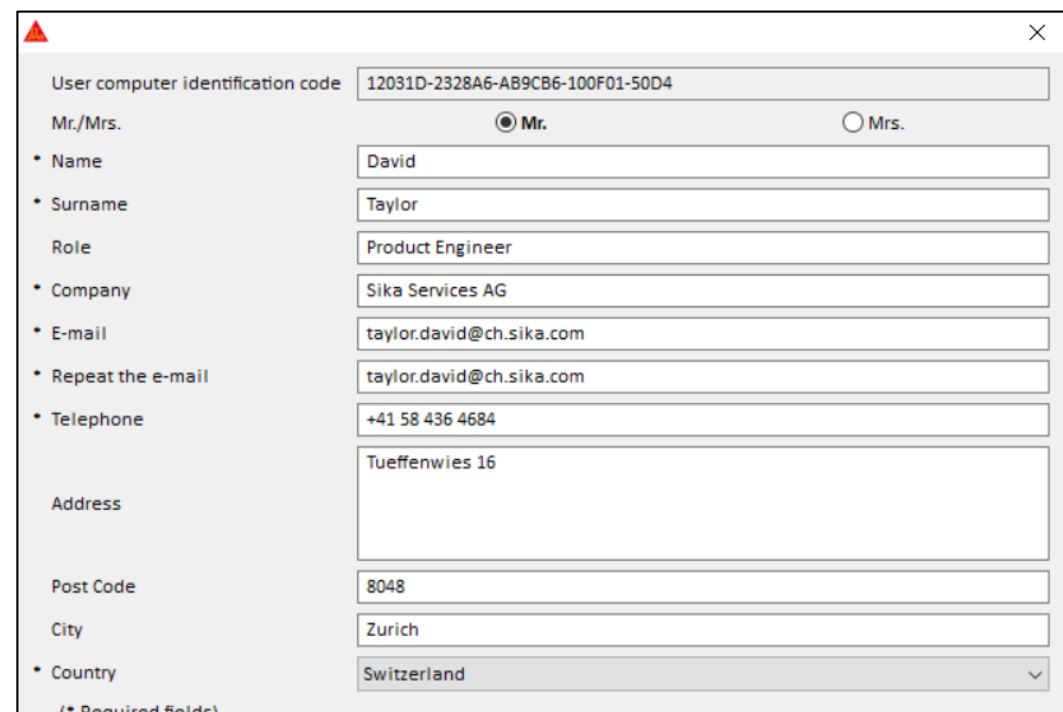

For EEA UK Citizens: Sika provides a Privacy Notice for our business partners (and clients), as required by the EU privacy Regulation (Regulation EU 2016/679 - GDPR), to inform you in a clear and transparent manner on how we collect and process information about you, when you use our Software application. We invite you to carefully consider the Privacy Notice and we take this opportunity to inform you that we might process your personal data for marketing purposes, notably to send you by mail information on our products, services and events. If you do not wish to receive said communications you may opt-out anytime. Should you wish to receive further clarifications you can contact us by means of Sika's Privacy E-Mail corresponding to your country.

### Privacy Note and Privacy e-mail

 $\sqrt{}{}|$  have read and accept the conditions

Accept

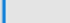

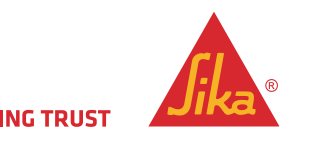

Cancel

### ACTUALIZACIONES SOFTWARE SIKAFIBER®

Las actualizaciones de SikaFiber® software son automáticas por las siguientes puntos:

- Como resultado de una actualización de Windows o una nueva versión.
- Nueva adición de idioma.
- Nuevos productos SikaFiber®, propiedades actualizadas.
- El mantenimiento del servidor.
- Mejoras al software.

Cuando suceda algunos de los puntos anteriores, al abrir el SikaFiber® software, aparecerá la pregunta de las imágenes, debes darle "Yes" y automáticamente se ejecuta la actualización, al terminar este proceso y al a abrir el SikaFiber® software tendrás la nueva versión.

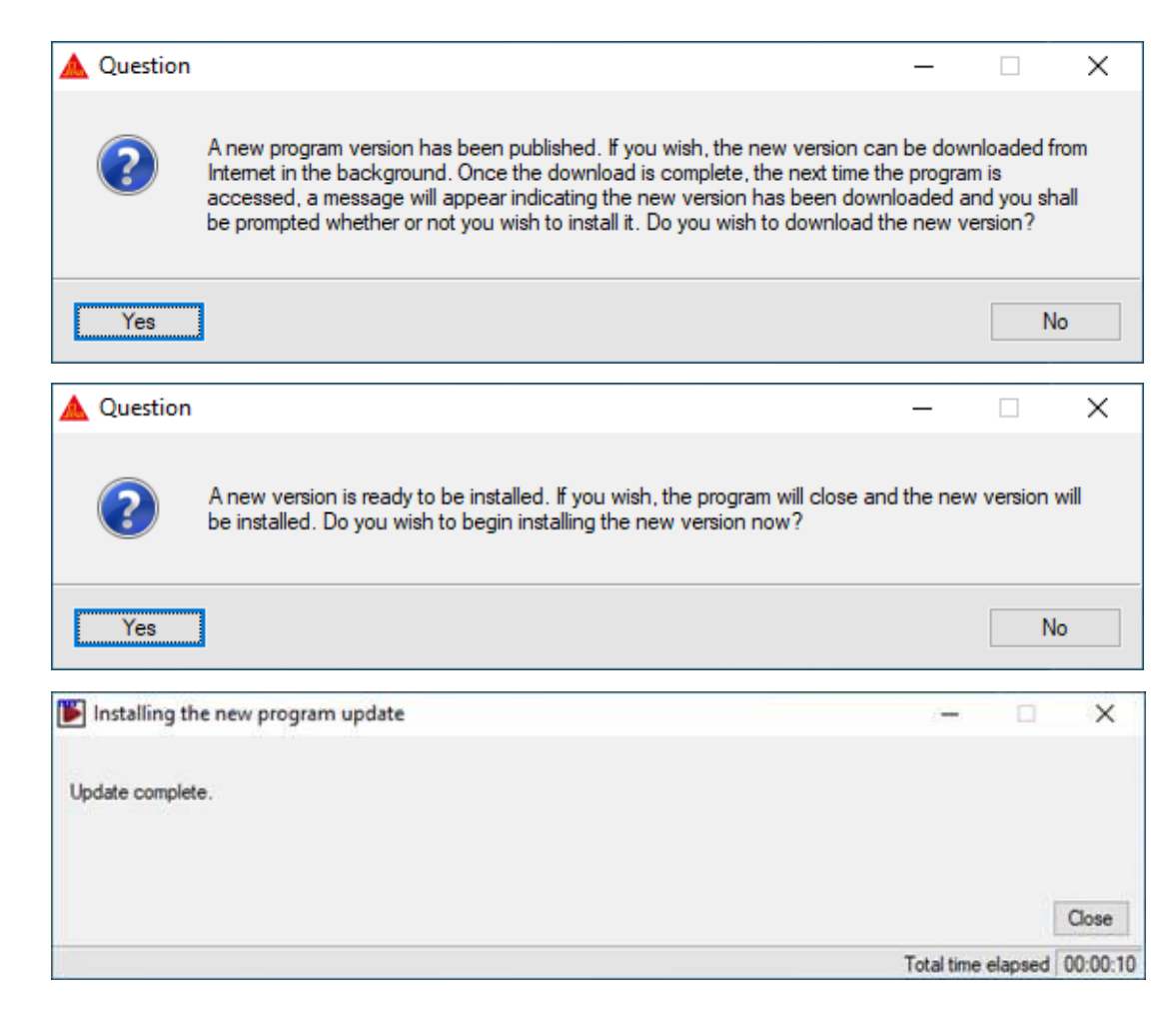

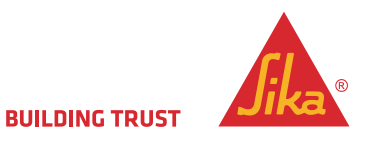

### PANTALLA DE INICIO

### SOFTWARE SIKAFIBER®

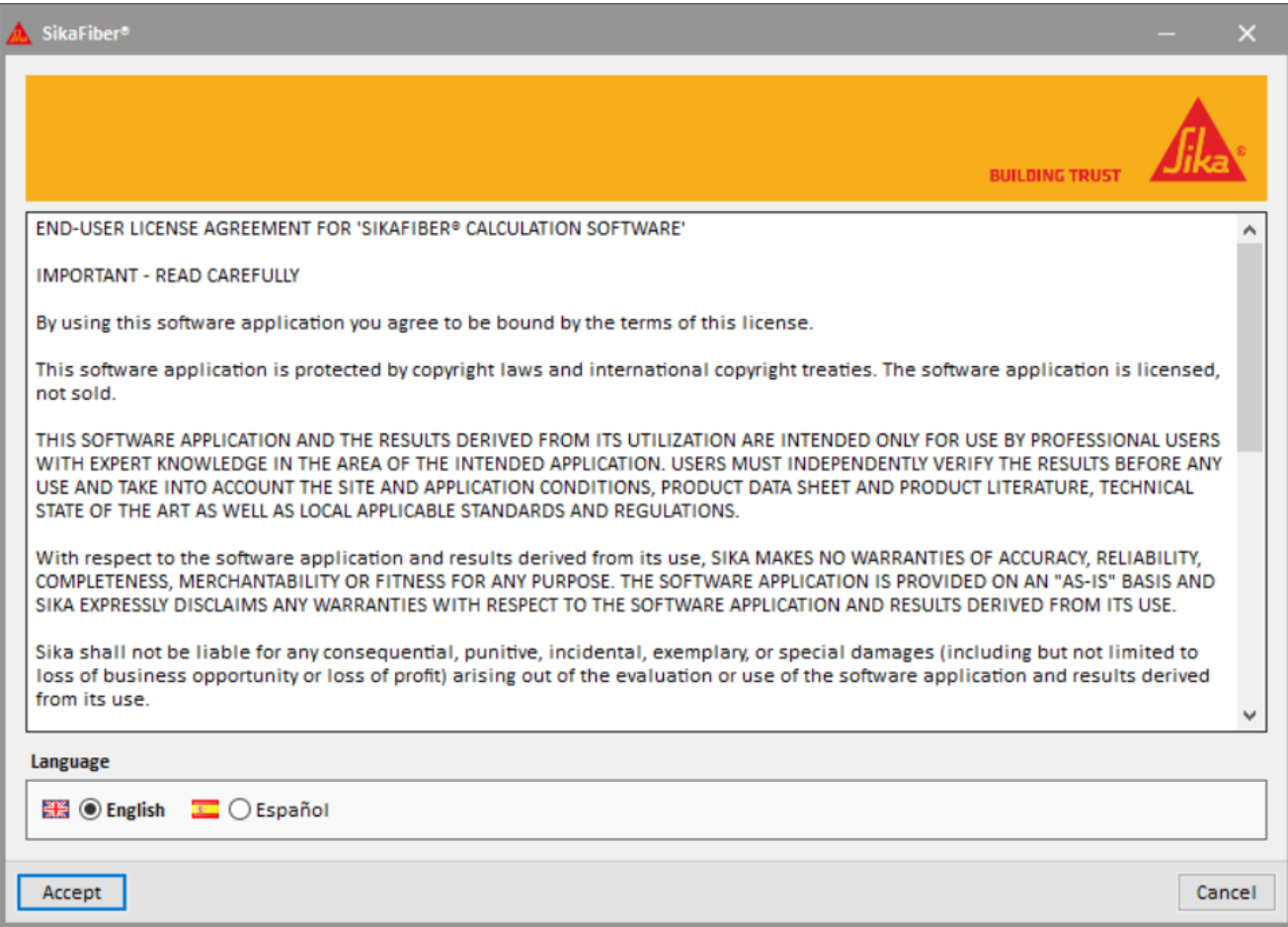

### **EL USUARIO DEBE ACEPTAR**

- El software tiene licencia y no se vende.
- Para usuarios profesionales con conocimiento experto en el área de aplicación.
- Los usuarios deben verificar los resultados teniendo en cuenta las condiciones del sitio.
- Sin garantía de Sika para la precisión de uso.
- Sin daños derivados del uso y resultados del software.
- Las recomendaciones son de buena fe basadas en el conocimiento de los productos Sika.
- El usuario debe probar el producto para el uso previsto.
- Sika puede cambiar las propiedades del producto, se aplica la ht más reciente.

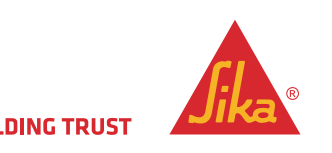

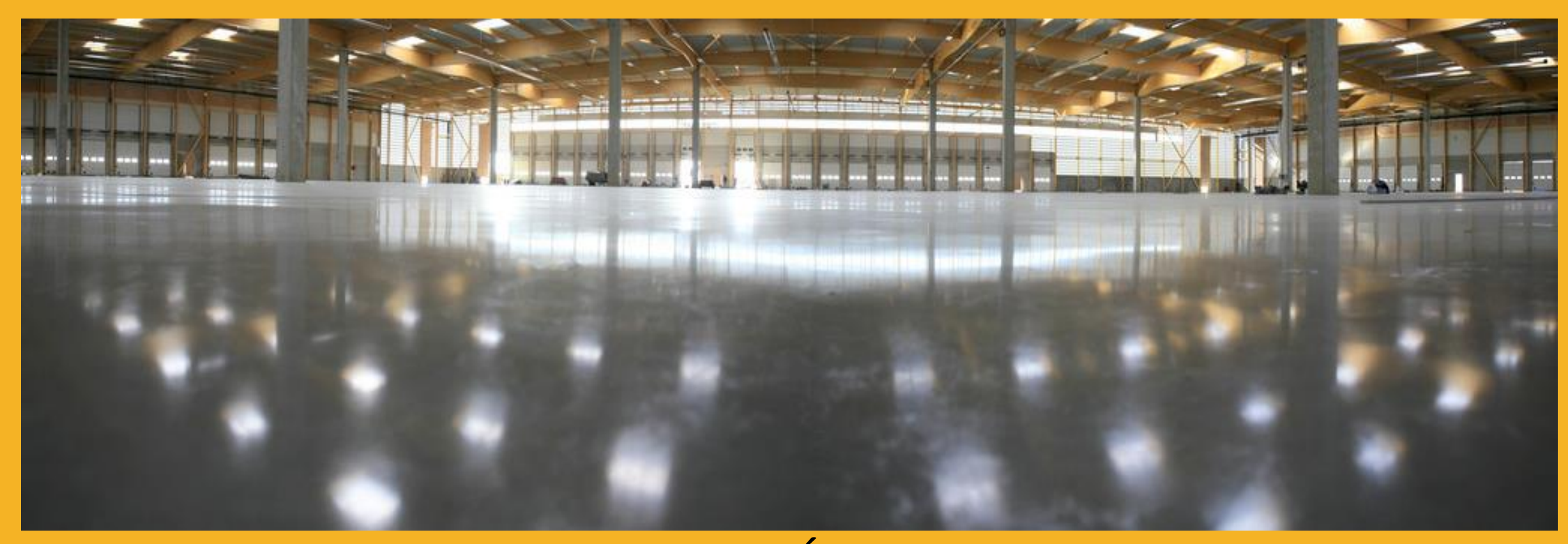

# MUCHAS GRACIAS POR SU ATENCIÓN

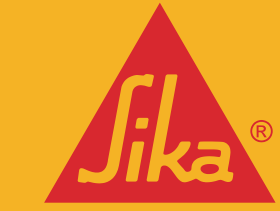

**BUILDING TRUST**